# **MAPREDUCE**

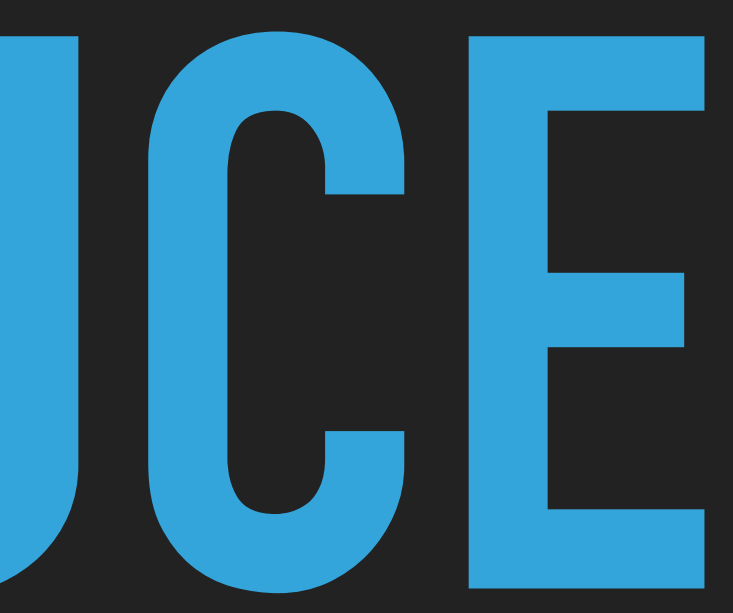

# **NDBI040: PRACTICAL CLASS 2**

## **(RECOMMENDED) REQUIREMENTS**

- ▸ Fair programming knowledge, object-oriented programming
- ▸ Java
- ▸ Maven (it exists)
- ▸ Java 8 JDK or newer installed
- ▸ NetBeans IDE (or another IDE of yours choice)
- ▸ macOS / Linux command line or PuTTy / WinSCP on Windows

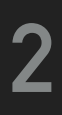

- ▸ Input: an input key-value pair (input record)
- ▸ Output: a set of intermediate key-value pairs
	- ▸ Usually from a different domain
	- ▸ Keys do not have to be unique
- $\rightarrow$  (key, value)  $\rightarrow$  list of (key, value)

### **MAPREDUCE MODEL**

#### **MAP FUNCTION**

# **REDUCE FUNCTION**  $\blacktriangleright$  (*key, value*) → *list of* (*key, value*)<br>  $\blacktriangleright$  **REDUCE FUNCTION**<br>  $\blacktriangleright$  lnput: an intermediate key + set of (all) va<br>  $\blacktriangleright$  Output: a possibly smaller set of values fo<br>  $\blacktriangleright$  From the same domain<br>  $\blacktriangler$

- ▸ Input: an intermediate key + set of (all) values for this key
- ▸ Output: a possibly smaller set of values for this key
	- ▶ From the same domain
- 

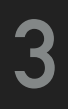

### **EXAMPLE: WORD FREQUENCY**

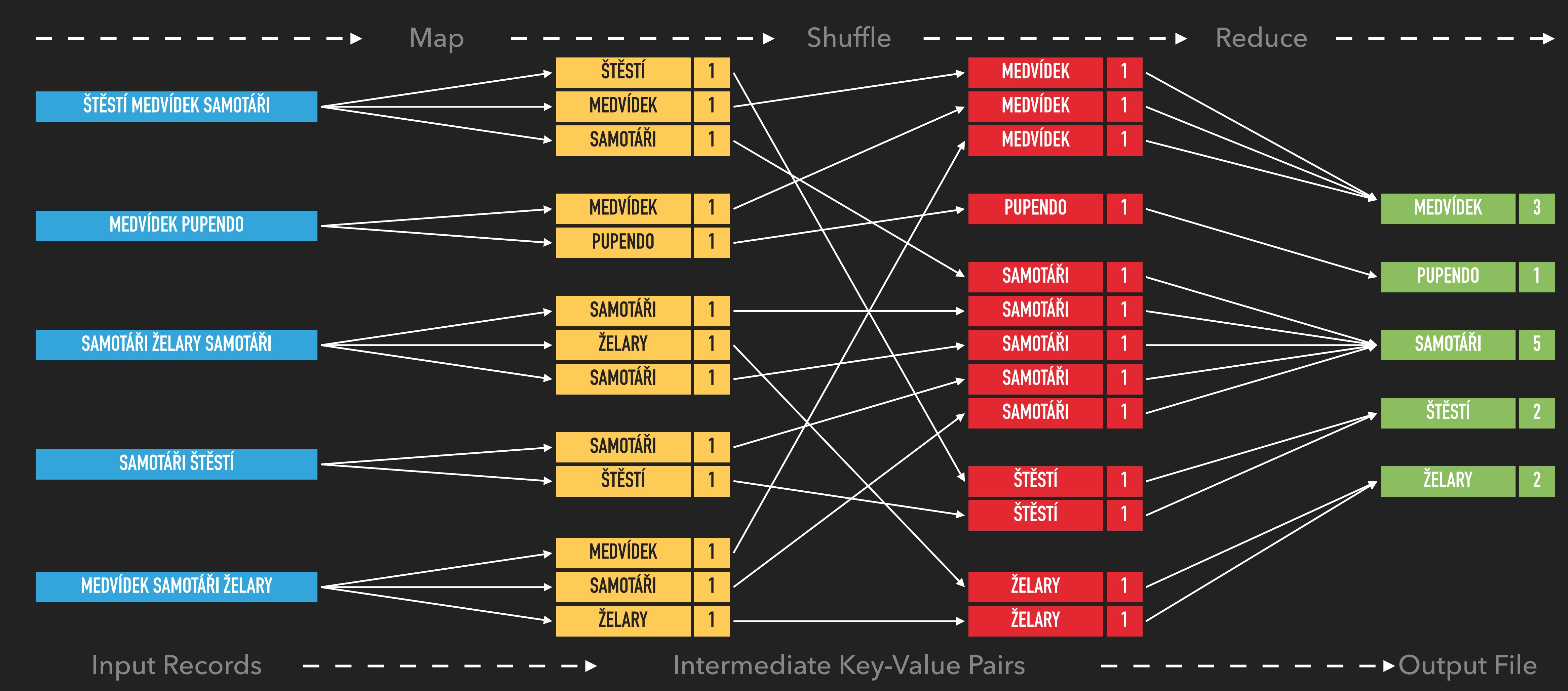

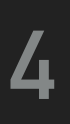

### **EXAMPLE: WORD FREQUENCY**

/\*\*

- \* Map function
- \* @param key Document identifier
- \* @param value Document contents \*/

```
map
(String key, String value) {
  foreach(word in value):
    emit(word, 1);
```
}<br>}

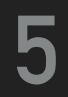

### **EXAMPLE: WORD FREQUENCY**

#### /\*\*

```
reduce(String key, Iterator values) {
 int result = 0; foreach(value in values):
     result += value;
  emit(key, result);
}<br>}
```
- \* Reduce function
- \* @param key Particular word
- \* @param values List of count values generated for this word \*/

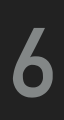

### **SERVER ACCESS**

#### **CONNECT TO NOSQL SERVER**

- ▶ SSh on macOS / Linux
- ▸ PuTTy on Windows
- ▸ [nosql.ms.mff.cuni.cz:42222](http://nosql.ms.mff.cuni.cz:42222)
- ▸ Login and password send by e-mail
- ▸ Change your initial password (if not yet changed) by passwd

- ▶ SCP on macOS / Linux
- ▸ WinSCP on Windows

#### **TRANSFER FILES**

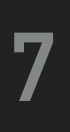

### **APACHE HADOOP**

▸ Open-source framework

- ▸ Hadoop Common
- ▸ Hadoop Distributed File System (HDFS)
- ▸ Hadoop Yet Another Resource Negotiator (YARN)
- ▸ Hadoop MapReduce

Storm, Kafka, Solr, Spark, Ambari, ...)

#### ▸ Hadoop Ecosystem (ZooKeeper, Avro, Thrift, Sqoop, OOZIE, Flume, Mahout, Pig, Hive, HBase, Accumulo,

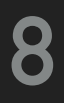

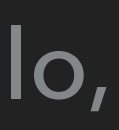

### **FIRST STEPS**

#### **BASIC HADOOP COMMANDS**

- ▸ hadoop
	- ▸ Basic help for Hadoop commands
- ▸ hadoop fs
	- ▸ Distributed file system commands
- ▸ hadoop jar
	- ▸ Execution of MapReduce jobs

#### **BROWSE THE HDFS NAMESPACE**

- ▸ hadoop fs -ls /
- ▸ haddop fs -ls /user/
- ▸ hadoop fs -ls /user/login/

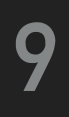

- ▸ Create your working directory
- ▸ Copy Java project into your working directory
- ▸ Compile WordCount implementation
- ▸ Create HDFS working directories
- ▸ Copy the sample input data
- ▸ Run the MapReduce job
- ▸ Explore the job result
- ▶ Clean the output directory

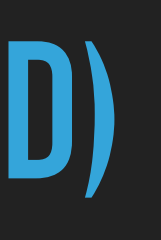

### **EXAMPLE 1: WORD COUNT JOB (SOLVED)**

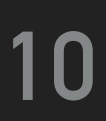

#### **CREATE YOUR WORKING DIRECTORY**

- $\rightarrow$  cd  $\sim$
- ▸ mkdir -p mapreduce/WordCount
- ▸ cd mapreduce/WordCount

#### **COPY JAVA PROJECT INTO YOUR CURRENT FOLDER**

- ▸ cp -R /home/NDBI040/mapreduce/ndbi040-wordcount/\* .
	- ▸ (notice symbols space and dot at the end of line as a "shortcut" for the current folder)

#### **11**

# **EXAMPLE 1: WORD COUNT JOB COMPILE OUR WORD COUNT IMPLEMENTATION** ▸ mvn clean install

▸ cd target

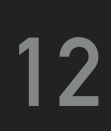

#### **CREATE YOUR HDFS WORKING DIRECTORIES**

▸ hadoop fs -copyFromLocal /home/NDBI040/mapreduce/input1/movies.txt /user/login/ WordCount/input1

- ▸ hadoop fs -mkdir /user/login/WordCount
- ▸ hadoop fs -mkdir /user/login/WordCount/input1

#### **COPY THE LOCAL SAMPLE INPUT DATA**

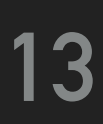

#### **RUN THE PREPARED MAPREDUCE JOB**

▸ hadoop jar ndbi040-wordcount-1.0.jar WordCount /user/login/WordCount/input1 /user/

login/WordCount/output1

▸ Make sure that the directory /user/login/WordCount/output1 does not exist before execution of the job

- 
- ▸ If the directory already exists and execution of the job fails, remove it (see the next page)

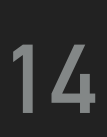

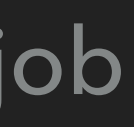

### **RETRIEVE AND EXPLORE THE JOB RESULT**

▸ hadoop fs -copyToLocal /user/login/WordCount/output1/part-r-00000 result.txt

▸ cat result.txt

#### **CLEAN THE OUTPUT HDFS DIRECTORY** ▸ hadoop fs -rm -r /user/login/WordCount/output1

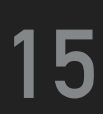

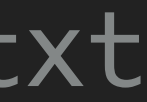

### **EXERCISE 2: BIGGER WORD COUNT JOB**

#### ▸ Use a copy of the following input file /home/NDBI040/mapreduce/input2/

- ▸ Run our MapReduce job on a bigger input file
- ▸ Create your input2 HDFS directory
- RomeoAndJuliet.txt
- ▸ Run the MapReduce job
- ▸ Retrieve and browse the result
- ▸ Clean the output HDFS directory

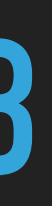

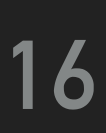

## **USEFUL COMMANDS**

▸ mapred job -list all

▸ Lists identifiers of all the MapReduce jobs

- ▸ mapred job -status job-id
	-
- ▸ mapred job -kill job-id

#### ▸ Prints status counters for a given MapReduce job (identified by job-id)

▸ Kills a particular MapReduce job (identified by job-id)

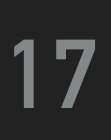

### **MAPREDUCE PROJECT**

- ▸ Make sure that Java 8 or newer is installed on your workstation
- ▸ Choose your preferred JAVA IDE
- ▸ Apache NetBeans IDE, IntelliJ IDEA, Eclipse, ... even Notepad works
- ▸ Download ndbi040-invertedindex project skeleton from practical class website
- ▸ Open project or Import downloaded (maven) project into your IDE's workspace
- ▸ Do not edit pom.xml file, i.e., do not change Java version (ensures the compatibility with NOSQL server)
	- ▸ <maven.compiler.source>8</maven.compiler.source>
	- ▸ <maven.compiler.target>8</maven.compiler.target>
- ▸ (Clean and) Build the project in order to download libraries (so code completion works)

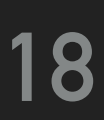

### **JAVA INTERFACE**

#### **MAPPER CLASS**

- ▸ Implementation of the map function
- ▸ Template parameters
	- ▸ KEYIN, VALUEIN types of input key-value pairs
	- ▸ KEYOUT, VALUEOUT types of intermediate key-value pairs
- ▸ Intermediate pairs are emitted via context.write(k,v)

public class MyMapper extends Mapper<KEYIN, VALUEIN, KEYOUT, VALUEOUT> { @Override

 public void map(KEYIN key, VALUEIN value, Context context) throws IOException, InterruptedException { /\* Implementation \*/

```
ן
<u>}</u>
```
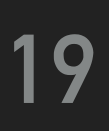

- ▸ Implementation of the reduce function
- ▸ Template parameters
	- ▸ KEYIN, VALUEIN types of intermediate key-value pairs
	- ▸ KEYOUT, VALUEOUT types of output key-value pairs
- ▶ Output pairs are emitted via context.write(k, v)

### **JAVA INTERFACE**

#### **REDUCER CLASS**

```
public class MyReducer extends Reducer<KEYIN, VALUEIN, KEYOUT, VALUEOUT> {
  @Override
    /* Implementation */
```

```
ן
<u>}</u>
```
public void reduce(KEYIN key, Iterable<VALUEIN> values, Context context) throws IOException, InterruptedException {

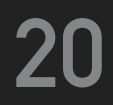

### **EXERCISE 3: INVERTED INDEX**

- ▸ Implement an inverted index using MapReduce
- ▸ Use input files in /home/NDBI040/mapreduce/input3/
- ▸ Produce a list of file:occurences pairs for each word
	- ▸ E.g.: Samotari file1:1 file3:2 file4:1 file5:1
- ▸ Inside map method:
	- ▸ Use ((FileSplit)context.getInputSplit()).getPath().getName(); to access input file names
- ▸ Inside reduce method:
	- ▸ Use Map<String, Integer> map = new HashMap<>(); to process intermediate key-value pairs
	- ▶ Use map.entrySet() to iterate over map entries
- ▸ Compile, deploy and run the job...

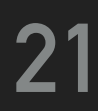

### **REFERENCES**

▸ <https://hadoop.apache.org/docs/r3.1.1/hadoop-project-dist/hadoop-common/FileSystemShell.html>

▸ [https://hadoop.apache.org/docs/r3.1.1/hadoop-mapreduce-client/hadoop-mapreduce-client-core/](https://hadoop.apache.org/docs/r3.1.1/hadoop-mapreduce-client/hadoop-mapreduce-client-core/MapReduceTutorial.html)

- ▸ HDFS: File System Shell commands
	-
- ▸ MapReduce: tutorial
	- [MapReduceTutorial.html](https://hadoop.apache.org/docs/r3.1.1/hadoop-mapreduce-client/hadoop-mapreduce-client-core/MapReduceTutorial.html)
- ▸ MapReduce: shell commands
	- [MapredCommands.html](https://hadoop.apache.org/docs/r3.1.1/hadoop-mapreduce-client/hadoop-mapreduce-client-core/MapredCommands.html)
- ▸ MapReduce: JavaDoc

▸ [https://hadoop.apache.org/docs/r3.1.1/hadoop-mapreduce-client/hadoop-mapreduce-client-core/](https://hadoop.apache.org/docs/r3.1.1/hadoop-mapreduce-client/hadoop-mapreduce-client-core/MapredCommands.html)

▸ <https://hadoop.apache.org/docs/r3.1.1/api/>

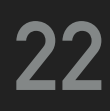